## Anleitung: deGruyter eBooks außerhalb des Campus nutzen

Als Mitglied der HFT können Sie sich über Shibboleth authentifizieren um deGruyter eBooks auch außerhalb des Campus zu nutzen. Haben Sie einen Titel im Katalog der Bibliothek gefunden, gehen Sie wie folgt vor:

1. Schritt: Bei Büchern mit einer Signatur "deGruyter eBook" klicken Sie auf die URL im unteren Bereich.

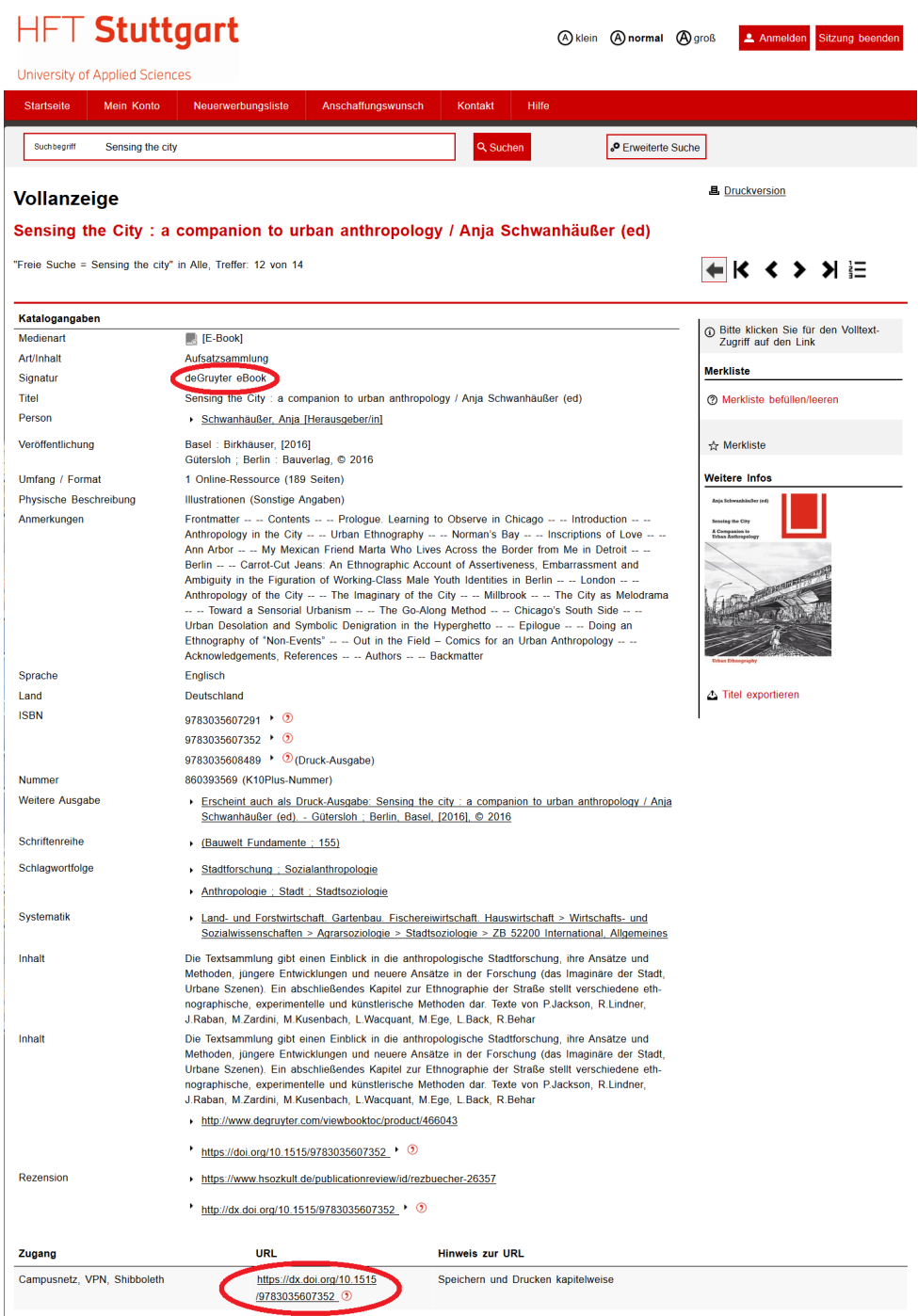

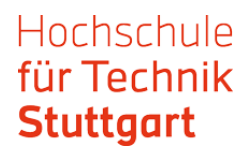

2. Schritt: Klicken Sie das Männchen an und wählen "Einloggen".

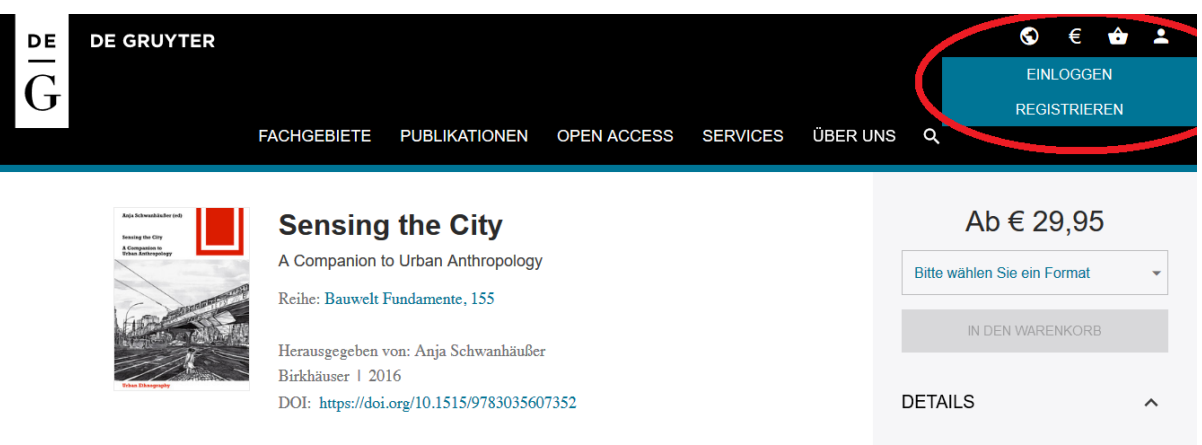

3. Schritt: Wählen Sie "Anmelden über ihre Institution" aus.

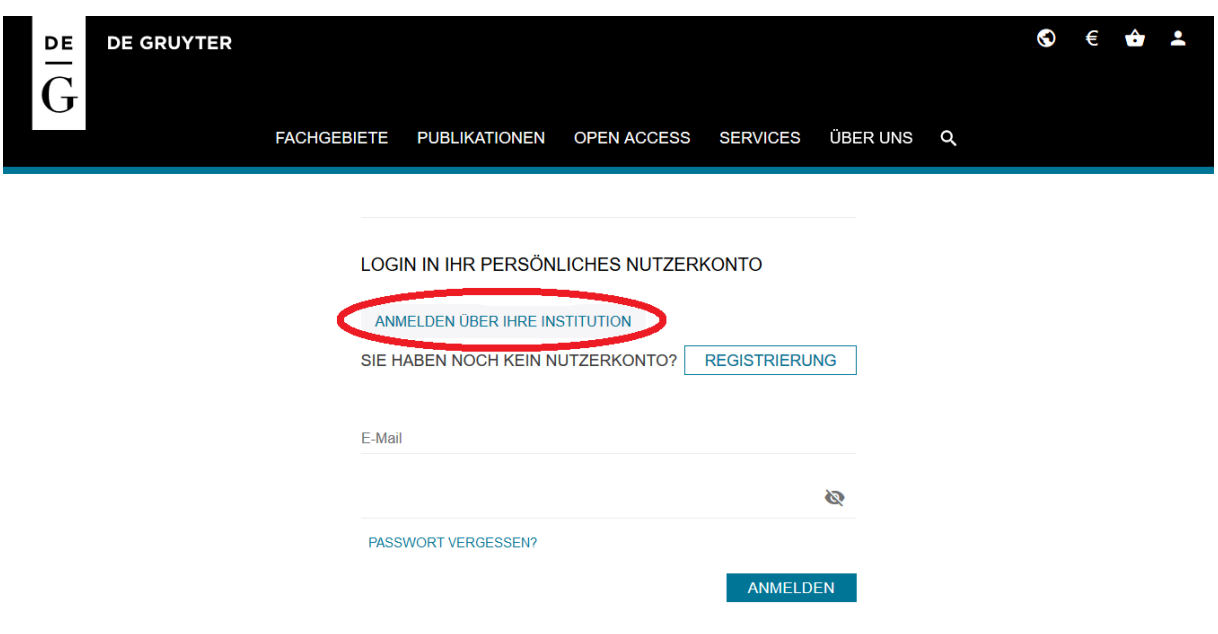

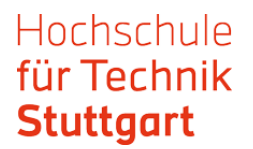

4. Schritt: Wählen Sie die "Hochschule für Technik" aus und bestätigen Sie mit "Go to login".

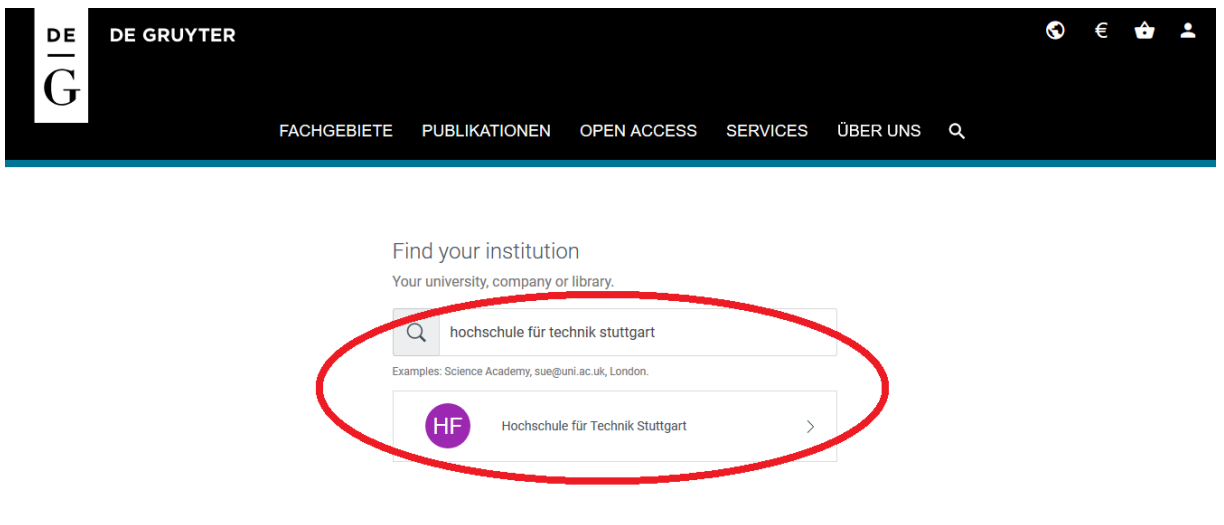

5. Schritt: Melden Sie sich mit Ihren HFT-Zugangsdaten an.

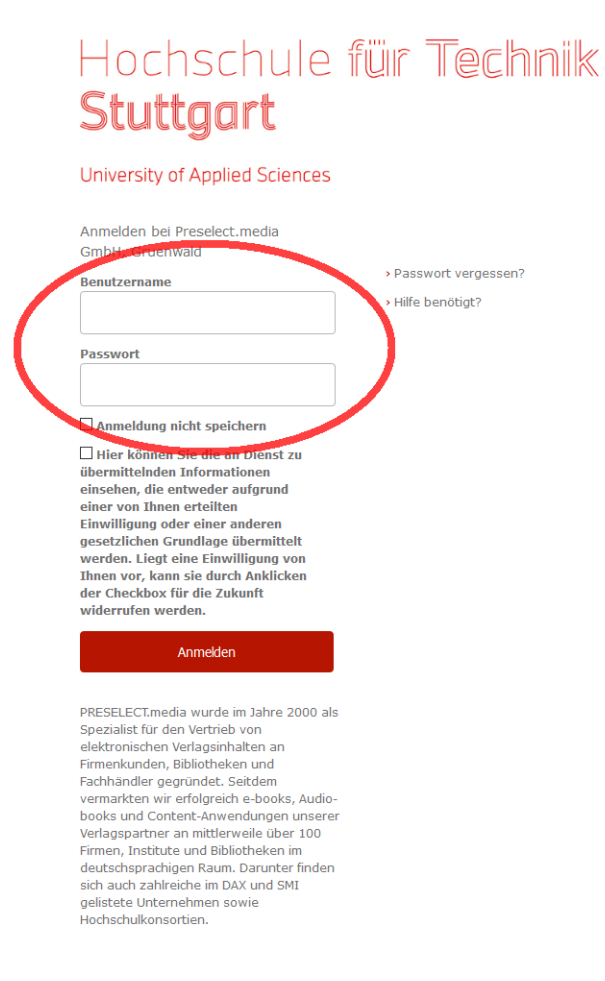

## Hochschule für Technik **Stuttgart**

6. Schritt: Im Bereich Inhalt finden sie den Link auf PDFs, die sie herunterladen können.

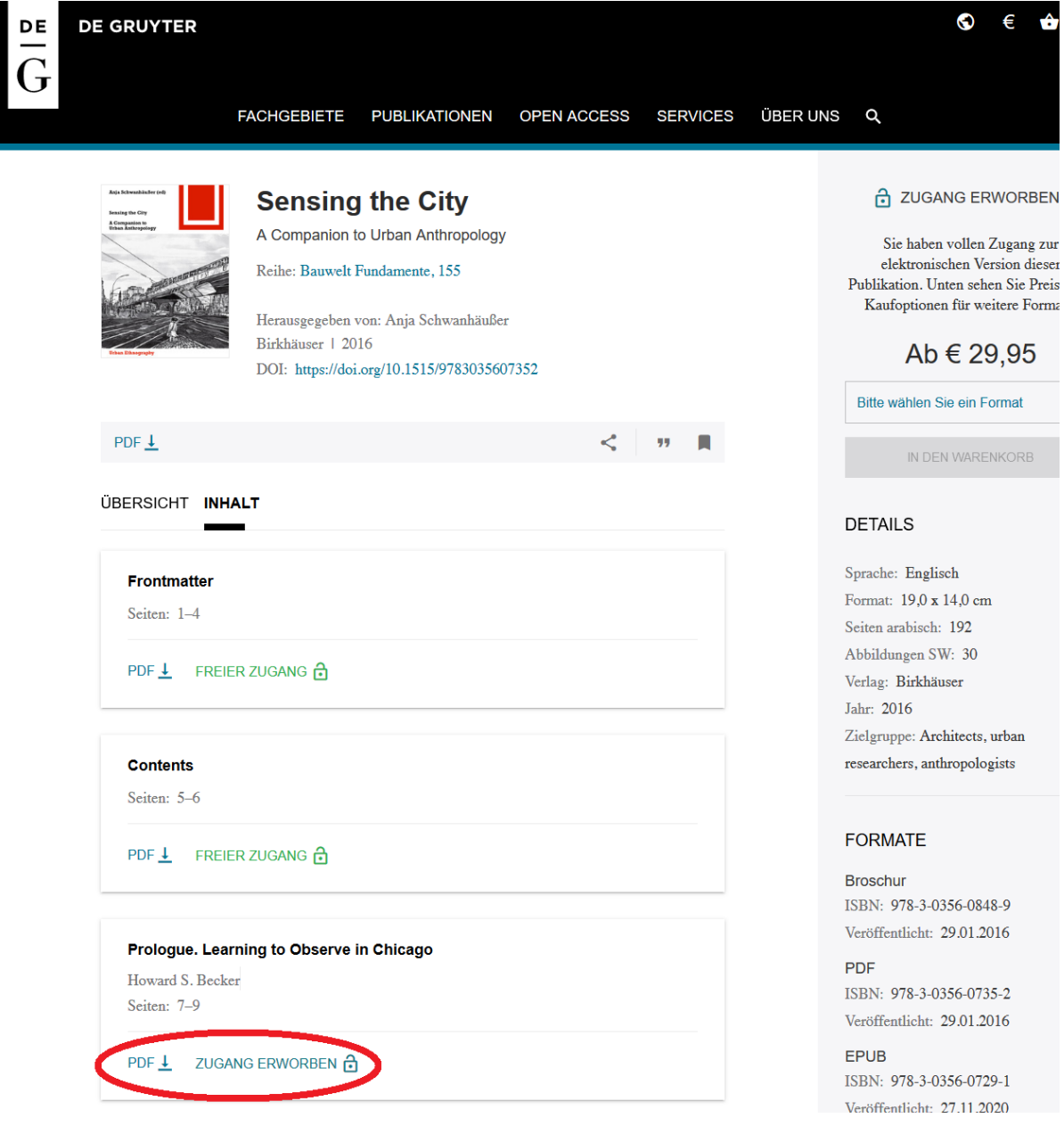